#### **Calcolo Numerico A.A. 2012-2013**

#### **Esercitazione n. 3**

**19-03-2013**

## **Informazione**

 http://www.softpedia.com/progDownload/GUI-Octave-Download-180957.html

# **Files .m**

- Al posto di eseguire i comandi direttamente da linea di comando, possiamo memorizzare la successione dei comandi in un file di testo, salvarli e successivamente eseguirli; file di questo tipo sono detti **mfile** (files .m)
- Un file .m può essere generato con qualsiasi editor di testo ASCII (ad es. notepad di windows o l'editor di Matlab)
- Il **path** di Matlab è un insieme di directory sul computer locale in cui matlab cerca le funzioni o gli script che vengono chiamati dalla linea di comando.
- Un nuovo file .m deve essere memorizzato in una directory contenuta nel path (in genere è quella di lavoro work), oppure si può aggiungere la directory in cui è contenuto al path. Si può anche cambiare la directory di lavoro (Current Directory).

# **Script e funzioni**

#### **Script files**: **nome\_file.m**

- eseguono una lista di istruzioni
- non prevedono parametri di ingresso
- utilizzano il workspace di MATLAB, **le variabili usate sono messe nella memoria di lavoro di MATLAB**

#### **Funzioni: nome\_funzione.m**

- si possono passare parametri in ingresso ed ottenerne in uscita
- sintassi **function [y1,…,yn] = nome\_funzione(x1,…,xn)**

**y1,…,yn** -> parametri in uscita

**x1,…, xn**  $\rightarrow$  parametri in entrata

**le variabili usate all'interno sono locali**

## **Creazione di m-file**

- **Per creare un nuovo m-file**
	- Menù **File -**> **New -**>**M-File**

#### **Per aggiungere una directory al path**

- Menù **File -**> **Set Path** apre il **Path Browser**
- da Path Browser: selezionare la directory con il pulsante **Add Folder** (o **Add with subfolders**)
- questa operazione è consigliata solo per inserire nuovi pacchetti o quando si vuole aggiungere una nuova funzione ai toolbox esistenti. Negli altri casi è consigliato lavorare nella directory di lavoro o sottodirectory

## **Creazione di m-files**

- Per lanciare uno **script** (e quindi eseguire i comandi in esso contenuti)
	- **se siamo nella stessa directory** dove è salvato il file digitare il nome dello script nella linea di comando
	- **se siamo in una directory** diversa rsipetto a quella in cui è salvato lo script digitare dal prompt **run .../file.m**
		- **...** indica il percorso dalla cartella dove stiamo lavorando alla cartella in cui il file è salvato
- E' possibile cambiare la directory di lavoro utilizzando il comando **cd** (si digiti help cd per maggiori chiarimenti) oppure utilizzando le apposite icone nella barra dei comandi.

# **Script**

- Tutte le variabili utilizzate nello script durante l'esecuzione dell' Mfile vengono automaticamente messe nella memoria di lavoro di MATLAB
	- vedremo come questo non valga nel caso in cui si crei una funzione
- Per una minima manipolazione dei file su disco, MATLAB mette a disposizione alcuni comandi

**dir, delete, cd, pwd, mkdir, copyfile**

**Esempio:** disegniamo una retta e una parabola

## **Commenti**

- Il carattere **%** serve per introdurre un commento all'interno dello script, MATLAB ignora il contenuto alla destra del carattere **%** fino alla linea successiva
- **CTRL R**(**CTRL T**) per commentare (eliminare il commento da) una riga Il commento all'inizio dello script file è particolarmente importante in MATLAB, infatti richiamando il comando help seguito dal nome dello script otteniamo come risposta il commento inserito all'inizio dello script stesso

#### **>> help disegna**

**disegna.m**

#### **Disegna una retta e una parabola**

 Una caratteristica degli script è quella di non avere parametri in ingresso modificabili. Ad esempio se vogliamo modificare i valori di n dobbiamo modificare ogni volta lo script.

# **Programmare in MATLAB**

- Anche gli algoritmi più semplici richiedono l'esecuzione ripetuta di istruzioni e l'esecuzione condizionata di alcune parti
- Esistono molti comandi per creare m-file complessi e versatili e strutture logiche simili a quelle usate nei linguaggi di programmazione
- La costruzione ripetuta di blocchi di codice in MATLAB viene eseguita tramite cicli. Esistono due diversi modi per realizzare cicli
	- il **ciclo incondizionato for...end**
	- il **ciclo condizionato while...end**

Importante è l'uso degli **operatori relazionali**

# **Programmare in MATLAB**

Alcune strutture di programmazione elementari

- **Operatori relazionali:**  $\lt$ ,  $\lt$  =,  $\gt$ ,  $\gt$  =,  $\gt$  =,  $\equiv$
- **Operatori logici:** & (and),  $\pi$  (or),  $\approx$  (not)
- **Cicli controllati da un contatore: for...end**
- **Cicli condizionati: while...end**
- **Strutture condizionali: if - elseif - else – end**
- **Uscita incondizionata: break**

**Nota:** tutte le strutture possono essere scritte su più righe oppure su un'unica riga separate da virgole

# **Operatori relazionali**

Operatori relazionali

#### **< , <= , > , >= , == ,** ∼**=**

si usano per **confrontare** tra di loro gli elementi di 2 matrici; il risultato dell'operazione sarà

- 0 se la relazione è falsa
- 1 se la relazione è vera

#### **Esempio:**

**>> 2==3 ans = 0**

**>> 2** ∼ **=3 ans = 1**

# **Operatori logici**

Operatori logici

#### **& , | ,** ∼

si usano per **combinare** tra loro gli operatori relazionali

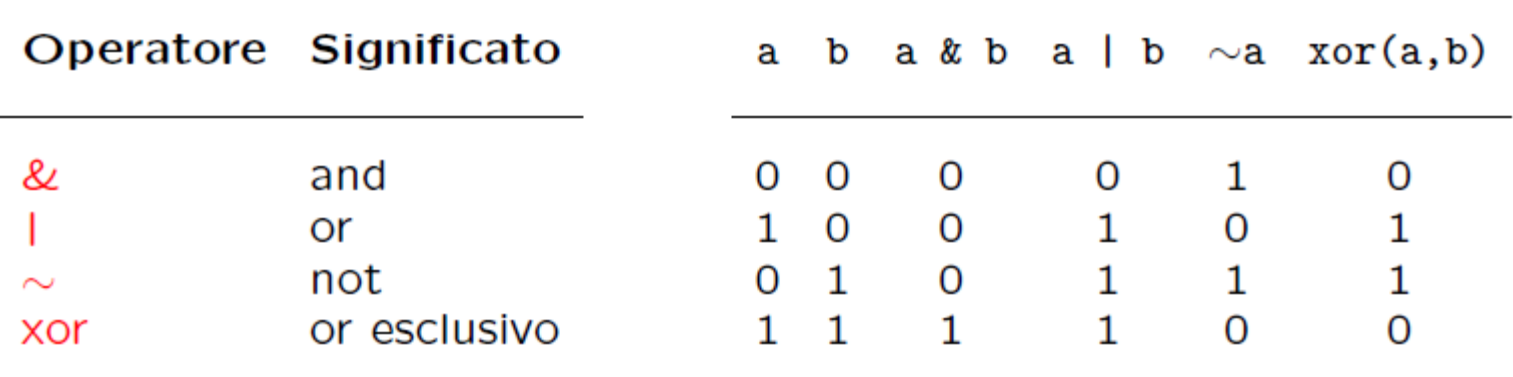

**Esempio:**

```
>> a = [0 2 pi eps]; b = [0 -2.4 0 1]
>> c = xor(A,B)
c =
   0 0 1 0
```
 Sono **operazioni binarie** come la somma e il prodotto e danno luogo ad un risultato

- la differenza è che il risultato può assumere solo 2 valori: 0 (se la relazione è falsa) e 1 (se la relazione è vera)
- il risultato è una matrix di tipo **logical**
- Come visto dall'ultimo esempio, in MATLAB anche gli operatori logici e relazionali possono esssere applicati a vettori (matrici)
	- consentono di confrontare tra loro gli elementi di due matrici
	- l'operatore relazionale è applicato ad ogni elemento delle matrici che si confrontano per cui le matrici devono avere le stesse dimensioni, oppure una delle due deve essere uno scalare
- Gli operatori logici e relazionali sono usati nei test condizionali (if…end,while…end), ma le matrici di tipo logical possono essere usate per selezionare elementi di una matrice

#### **Esempio:**

```
>> x = [30 12 19 7 5]
>> x > 15
ans =
   1 0 1 0 0
>> x(x>15)
ans =
   30 19
```
 In alcune circostanze questa notazione compatta risulta particolarmente utile, ad esempio per individuare gli elementi non nulli di una matrice o di un vettore

### **Ciclo for…end**

**Ciclo incondizionato**

#### **for indice = m:p:n blocco di istruzioni end**

Ripete il blocco di istruzioni un numero fissato di volte

- **indice** contatore
- **m** valore iniziale del contatore
- **p** incremento del contatore (positivo o negativo)
- **n** valore finale del contatore
- m, p, n possono essere variabili intere o reali

**Nota: indice = m:n** equivale a **indice = m:1:n**

# **Ciclo for…end - esempio**

Consideriamo il semplice problema del calcolo del **valore medio** di un vettore o di una matrice. Dato un vettore x di n componenti il valore medio è definito come

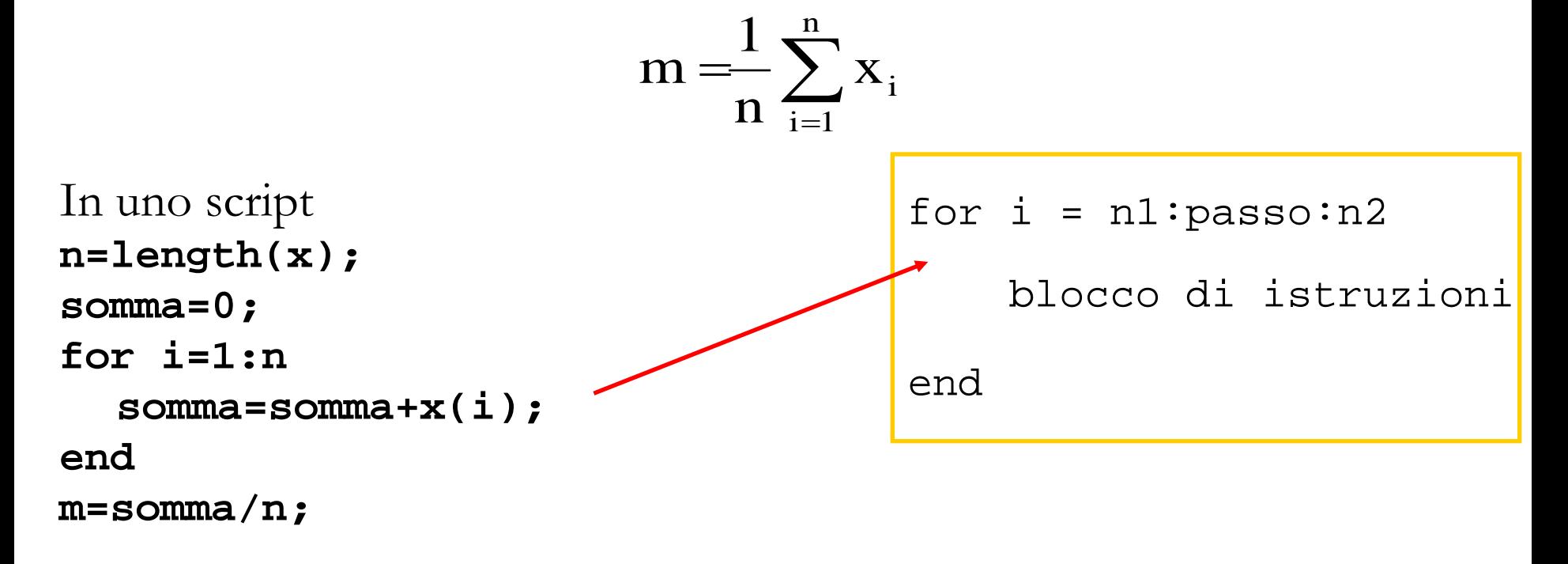

```
Ad esempio per x=[1 2 3 4 5 6]
```
## **Ciclo for…end**

 Nell'esempio di prima l'uso del ciclo for può essere evitato utilizzando la funzione MATLAB **sum** nella forma

#### **somma=sum(x)**

 che assegna alla variabile somma la somma degli elementi del vettore x

 In MATLAB esiste la funzione predefinita per il calcolo della media di un vettore

**help mean**

 Non è obbligatorio, ma è fortemente consigliato, scrivere il blocco di istruzioni all'interno del ciclo allineandolo con l'espressione che governa il ciclo. Questo modo di procedere consente di evidenziare bene le parti di codice che vengono eseguite nei cicli o sotto opportune condizioni

```
 È possibile annidare più cicli for
for i = n1:passo1:n2 
   for j = m1:passo2:m2
       blocco di istruzioni
   end
```
**end**

## **Ciclo while…end**

**Ciclo condizionato**

#### **while condizione**

 **blocco di istruzioni**

#### **end**

Esegue un blocco di istruzioni un numero indenito di volte fino al persistere di una certa condizione

**condizione** è un'espressione che MATLAB valuta numericamente e che viene interpretata come vera se diversa da zero

- in un contesto logico una variabile numerica restituisce 1 (vero) se la variabile è diversa da zero, altrimenti 0 (falso). Non è quindi noto a priori il numero di ripetizioni del blocco di istruzioni
- seconda che una certa condizione sia verificata oppure no. In questo caso si nel ciclo for si ripete il blocco d'istruzioni tot volte. In molte circostanze si ha la necessità di ripetere un certo numero di operazioni diverse volte a utilizza il costrutto while

## **Ciclo while…end - esempio**

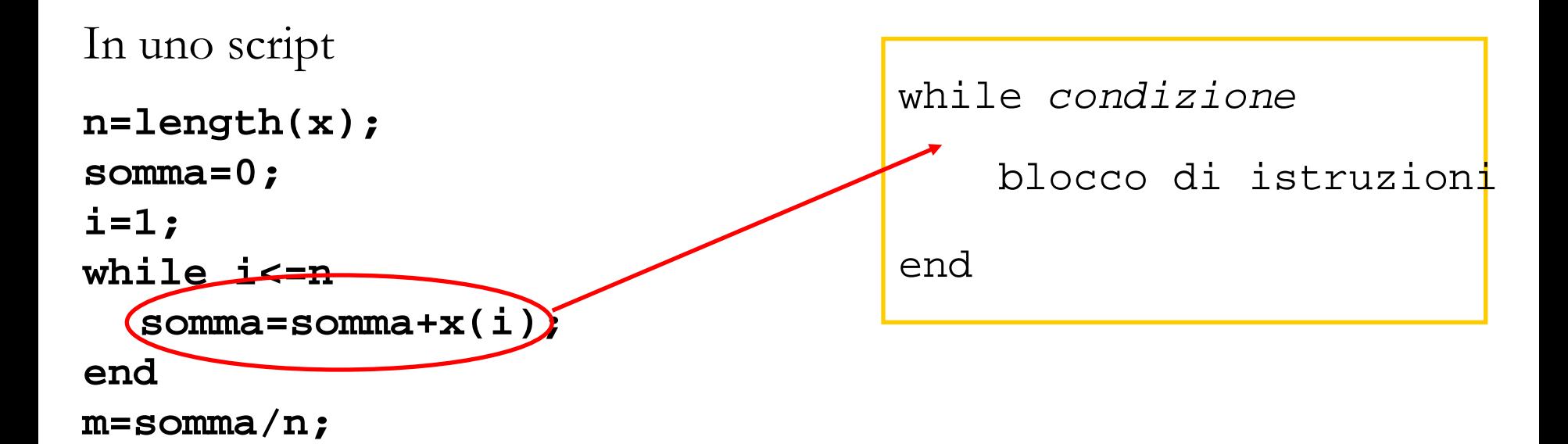

```
Esegue il ciclo fino a quando i è minore uguale a n
Esempio: visualizzare i primi 3 numeri naturali
>>x=1;
>>while x~=4, disp(x), x=x+1; end
      1
      2
      3
```
- Nel ciclo while si fa uso degli operatori relazionali
- L'operatore relazionale **==** che confronta il valore della variabile a sinistra dell'operatore con quello della variabile a destra, non va confuso con l'operatore di assegnazione **=** che invece assegna il valore della quantità alla destra dell'operatore alla variabile a sinistra dello stesso
- Qualora, a causa di un errore di programmazione, il programma dovesse ripetere un numero indefinito di volte il blocco di istruzioni perché la condizione di persistenza è sempre vericata, è possibile interrompere l'esecuzione del programma premendo contemporaneamente i tasti **Ctrl+C**

#### **Privilegiare operazioni vettoriali ai cicli for…end e while…end**

- la caratteristica principale di MATLAB consiste nella possibilità di eseguire operazioni vettoriali. L'uso efficiente di MATLAB è strettamente legato alla capacità dell'utente di sfruttare tale caratteristica
- un ciclo di istruzioni di tipo **for ...end o while ...end** comporta l'esecuzione ripetuta in forma sequenziale di un blocco di istruzioni
- è buona regola prima di scrivere un ciclo cercare di vedere se è possibile evitarlo tramite un uso opportuno di istruzioni vettoriali
- MATLAB è un linguaggio interpretato e solo recentemente sono stati introdotti opportuni compilatori. L'efficienza e la velocità saranno quindi ridotte rispetto agli usuali programmi scritti in linguaggi ad alto livello, come il C o il Fortran, e compilati.

## **Comandi "utili"**

#### **break**

- per uscire in maniera forzata da un ciclo
- MATLAB salta automaticamente all'istruzione end che termina il ciclo

#### **return**

- interrompe l'esecuzione della funzione
- svolge una funzione analoga a break, la differenza è che return interrompe l'esecuzione della funzione e ritorna al programma da cui tale funzione era stata chiamata